## **GNU/Linux Administration - Feature #265**

## **Replicated Memcached Instances For High Availability**

12/22/2013 05:02 AM - Daniel Curtis

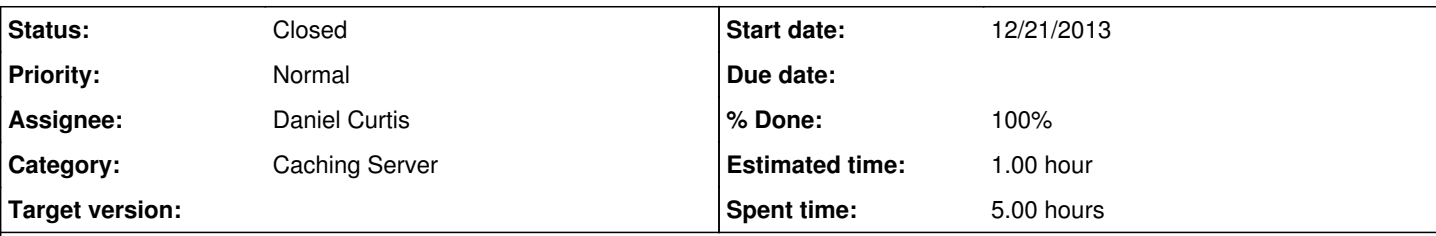

## **Description**

I have decided to add a memcache layer to the web services provided by the ALT VPS Infrastructure. To accomplish this, I have created an instance of memcached (more correctly repcached) on each node, possibly in a circular replication pattern if supported, then have the memcached instances load-balanced. This will have the benefit of increased performance and availability, with minimal restructuring of current web applications and the potential to utilize memcached for increased MySQL performance.

# **Installing repcache**

First vou need to visit <http://repcached.lab.klab.org/>and download the lastest version (latest at time of writing: 2.2-1.2.8). After downloading the tar file, we will need to install some dependencies:

```
apt-get install memcached libevent-dev g++ make
```
From here we can continue the installation:

```
tar xvf memcached-1.2.8-repcached-2.2.tar
cd memcached-1.2.8-repcached-2.2/
./configure --enable-replication
make
make install
```
# **Configuring repcache**

At this point you have two installations of memcached. Default memcached that came from apt packages, which is installed in /usr/bin/memcached and repcached, that installed itself in /usr/local/bin/memcached, leaving the original memcached intact.

Now that we have both versions installed, we can copy memcached's default settings and init script and modify them to use repcached. This way you can quickly switch between versions. I would even recommend using default ports (just remember to firewall them!) Arguments are saved in /etc/memcached.conf, so we will create **/etc/repcached.conf**

```
cp /etc/memcached.conf /etc/repcached.conf
vi /etc/repcached.conf
```
DAEMON\_ARGS="-m 128 -p 11211 -u root -P /var/run/repcached.pid -d -x 172.16.100.2"

Note that the only differences with memcached.conf is the name (repcached) and two extra arguments, make sure to at least define the -x arugment:

- 1. **-x** for the server IP of the master memcached service to replicate
- 2. **-X** for replication port

Memcached has an enable/disable config in /etc/default so you can quickly switch between daemons or disable them.

Copy the system defaults

```
cp /etc/default/memcached /etc/default/repcached
vi /etc/default/repcached
```

```
Change the line to: 
    *ENABLE_REPCACHED=yes*
Then edit /etc/default/memcached"
vi /etc/default/memcached
and disable it, by changing the line to 
    ENABLE_MEMCACHED=no.
Create an init script
vi /etc/init.d/repcached
Then add:
#!/usr/bin/perl -w
# start-repcached
# 2011 - Jean Caffou <jean@briskula.si>
# This script handles the parsing of the /etc/repcached.conf file
# and was originally created for the Debian distribution.
# Anyone may use this little script under the same terms as
# memcached itself.
use strict;
if(\frac{5}{5} != 0 and \frac{5}{5} != 0)
{
    print STDERR "Only root wants to run start-repcached.\n";
      exit;
}
my $params; my $etchandle; my $etcfile = "/etc/repcached.conf";
# This script assumes that repcached is located at /usr/local/bin/memcached, and
# that the pidfile is writable at /var/run/repcached.pid
my $memcached = "/usr/local/bin/memcached";
my $pidfile = "/var/run/repcached.pid";
# If we don't get a valid logfile parameter in the /etc/repcached.conf file,
# we'll just throw away all of our in-daemon output.
my $fd_reopened = "/dev/null";
sub handle_logfile
{
  my (\text{Slogfile}) = 0;
      $fd_reopened = $logfile;
}
sub reopen_logfile
{
    my ($logfile) = @_;
      open *STDERR, ">>$logfile";
        open *STDOUT, ">>$logfile";
        open *STDIN, ">>/dev/null";
        $fd_reopened = $logfile;
```
}

```
# This is set up in place here to support other non -[a-z] directives
my $conf_directives = {
       "logfile" => \&handle_logfile,
};
if(open $etchandle, $etcfile)
{
        foreach my $line (<$etchandle>)
        {
        $line || = "".$line =~x / \#.*//g;$line =~ s/\s + $//g;$line =~ s/^s\        next unless $line;
        next if $line =~ /\hat{\ } -[dh]/;
        if($line = \sqrt{(^{\circ}(-)/)}        {
             my ($directive, $arg) = $line =~ \wedge (.*?) \s+(.*)/;
                         $conf_directives->{$directive}->($arg);
                        next;
                 }
         push @$params, $line;
\qquad \qquad \}}else{
$params = [];
}
push @$params, "-u root" unless(grep "-u", @$params);
$params = join " ", @$params;
if(-e $pidfile)
{
        open PIDHANDLE, "$pidfile";
        my $localpid = <PIDHANDLE>;
     close PIDHANDLE;
      chomp $localpid;
        if(-d "/proc/$localpid")
         {
       print STDERR "repcached is already running.\n";
                exit;
        }else{
              `rm -f $localpid`;
    }
}
my $pid = fork();
if(\$pid == 0){
       reopen_logfile($fd_reopened);
    exec "$memcached $params";
 ext(0);}else{
        if(open PIDHANDLE,">$pidfile")
        {
               print PIDHANDLE $pid;
                close PIDHANDLE;
        }else{
```
## **Setting up repcached to start at boot**

We need to be sure that /etc/init.d/repcached is executable. If you copied it from memcached, everything should be OK, but if init's not recognising the repcached service, you need to

chmod +x /etc/init.d/repcached

After you've run update-rc.d command in the terminal it will create shortcuts in rc?.d files which are read at boot:

```
update-rc.d repcached defaults
```
You have successfully configured repcached as a service and to start on boot.

To start/stop repcached use:

 $\overline{\phantom{a}}$ 

}

```
service repcached start
service repcached stop
```
Try to run repcached by hand at first with the configuration you provided in /etc/repcached.conf. In my example it's this:

/usr/local/bin/memcached -m 64 -p 11211 -u memcache -X 11212 -x 10.11.22.33

After installing repcached on another machine I've found out that the default user for memcached is **nobody**, not **memcache**, so please always check the differences from the default memcache config with the repcached config you've modified or copied from here.

## **Testing**

Before we move on we will test that the 2 nodes are replicating.

```
server1:
```
telnet 127.0.0.1 11211

Then type in:

```
set foo 0 0 3
bar
```
You should see the word STORED appear under it. Good:

quit

and it will return to the console. Go to your other server and type in the following.

**server2**:

telnet 127.0.0.1 11211

Then type in

get foo

and it should return the value you entered on the first server. If it has then the replication is working.

# **Troubleshooting**

I encountered an error while compiling repcache:

memcached.c: In function 'add\_iov': memcached.c:697:30: error: 'IOV\_MAX' undeclared (first use in this function) memcached.c:697:30: note: each undeclared identifier is reported only once for each function it appears in

Luckily enough, someone else had this problem and posted a fix on the developers forum, [here](http://dev.kafol.net/2012/03/repcached-does-not-compile.html)

In memcached.c code, we can see that IOV\_MAX is defined if the OS is FreeBSD or iOS, so I decided to just define it anyway.

Here is my diff of the code that made it compile, in case you need it.

```
57,59c57
< #if defined(__FreeBSD__) || defined(__APPLE__)
< # define IOV_MAX 1024
< #endif
---
> #define IOV_MAX 1024
```
So I just needed to remove the IF condition and define the IOV MAX.

I also had a problem after installing the modified memcached server where the init script would display an error, preventing the server from starting:

/usr/local/bin/memcached: invalid option -- '-' Illegal argument "?"

I had forgotten to add the --enable-replication argument while configuring the software.

## **Resources**

<http://dev.kafol.net/2011/03/configuring-repcached-service-on.html> <http://dev.kafol.net/2012/03/repcached-does-not-compile.html> <http://www.howtoforge.com/how-to-install-repcached-memcached-replication-for-high-availability-over-2-nodes-on-ubuntu-11.04>

### **History**

**#1 - 12/26/2013 05:59 PM - Daniel Curtis**

*- Description updated*

After many hours of troublshooting, I found that the init script provided causes a crash when starting the repcached service, I had thought that the error was due to an missing compilation argument:

/usr/local/bin/memcached: invalid option -- '-' Illegal argument "?"

I finally settled on a hacked init script with the server arguments hard coded into the script itself:

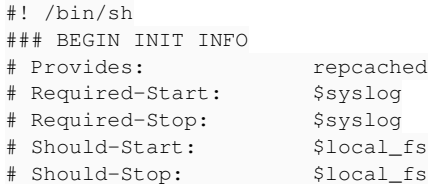

```
# Default-Start:        2 3 4 5
# Default-Stop:         0 1 6
# Short-Description:    repcached - Memory caching daemon replicated
# Description:          repcached - Memory caching daemon replicated
### END INIT INFO
# Author: Marcus Spiegel <marcus.spiegel@gmail.com>
#
# Please remove the "Author" lines above and replace them
# with your own name if you copy and modify this script.
# Do NOT "set -e" 
# PATH should only include /usr/* if it runs after the mountnfs.sh script
PATH=/sbin:/usr/sbin:/bin:/usr/bin
DESC="repcached" 
NAME=memcached
DAEMON=/usr/local/bin/$NAME
DAEMON_ARGS="-m 128 -p 11211 -u root -P /var/run/repcached.pid -d -x 172.16.100.2" 
PIDFILE=/var/run/repcached.pid
SCRIPTNAME=/etc/init.d/$DESC
VERBOSE="yes" 
# Exit if the package is not installed
[ -x "$DAEMON" ] || exit 0
# Read configuration variable file if it is present
[ -r /etc/default/$DESC ] && . /etc/default/$DESC
# Load the VERBOSE setting and other rcS variables
. /lib/init/vars.sh
# Define LSB log_* functions.
# Depend on lsb-base (>= 3.0-6) to ensure that this file is present.
. /lib/lsb/init-functions
#
# Function that starts the daemon/service
#
do_start()
{
        # Return
      0 if daemon has been started
      1 if daemon was already running
       2 if daemon could not be started
        start-stop-daemon --start --quiet --pidfile $PIDFILE --exec $DAEMON --test > /dev/null \
               || return 1
    start-stop-daemon --start --quiet --pidfile $PIDFILE --exec $DAEMON -- \
                $DAEMON_ARGS \
                || return 2
    # Add code here, if necessary, that waits for the process to be ready
        # to handle requests from services started subsequently which depend
        # on this one.  As a last resort, sleep for some time.
}
#
# Function that stops the daemon/service
#
do_stop()
\left\{ \right.    # Return
      0 if daemon has been stopped
       1 if daemon was already stopped
        #   2 if daemon could not be stopped
        #   other if a failure occurred
        start-stop-daemon --stop --quiet --retry=TERM/30/KILL/5 --pidfile $PIDFILE --name $NAME
        RETVAL="$?" 
    [ "$RETVAL" = 2 ] && return 2
        # Wait for children to finish too if this is a daemon that forks
        # and if the daemon is only ever run from this initscript.
        # If the above conditions are not satisfied then add some other code
        # that waits for the process to drop all resources that could be
        # needed by services started subsequently.  A last resort is to
        # sleep for some time.
        start-stop-daemon --stop --quiet --oknodo --retry=0/30/KILL/5 --exec $DAEMON
        [ "$?" = 2 ] && return 2
        # Many daemons don't delete their pidfiles when they exit.
        rm -f $PIDFILE
        return "$RETVAL" 
}
#
# Function that sends a SIGHUP to the daemon/service
#
do_reload() {
```

```
    #
        # If the daemon can reload its configuration without
        # restarting (for example, when it is sent a SIGHUP),
        # then implement that here.
    #
        start-stop-daemon --stop --signal 1 --quiet --pidfile $PIDFILE --name $NAME
        return 0
}
case "$1" in
    start)
        [ "$VERBOSE" != no ] && log_daemon_msg "Starting $DESC" "$NAME" 
        do_start
        case "$?" in
        0|1) [ "$VERBOSE" != no ] && log_end_msq 0 ;;
         2) [ "$VERBOSE" != no ] && log_end_msq 1 ;;
        esac
        ;;
    stop)
        [ "$VERBOSE" != no ] && log_daemon_msg "Stopping $DESC" "$NAME" 
        do_stop
        case "$?" in
         0|1) [ "$VERBOSE" != no ] && log_end_msg 0 ;;
         2) [ "\$VERBOSE" := no ] & \& log-end msg 1 ;;
        esac
        ;;
    #reload|force-reload)
         #
    # If do reload() is not implemented then leave this commented out
         # and leave 'force-reload' as an alias for 'restart'.
    #
        #log_daemon_msg "Reloading $DESC" "$NAME" 
        #do_reload
         #log_end_msg $?
     #;;
    restart|force-reload)
         #
        # If the "reload" option is implemented then remove the
        # 'force-reload' alias
    #
        log_daemon_msg "Restarting $DESC" "$NAME" 
        do_stop
        case "$?" in
             0|1)
                 do_start
                 case "$?" in
             0) log_end_msg 0 ;;
                          1) log_end_msg 1 ;; # Old process is still running
                          *) log_end_msg 1 ;; # Failed to start
                 esac
                 ;;
             *)
                     # Failed to stop
                 log_end_msg 1
                 ;;
        esac
        ;;
    *)
        #echo "Usage: $SCRIPTNAME {start|stop|restart|reload|force-reload}" >&2
        echo "Usage: $SCRIPTNAME {start|stop|restart|force-reload}" >&2
        exit 3
        ;;
esac
:
```
### **#2 - 12/27/2013 01:02 AM - Daniel Curtis**

*- Description updated*

#### **#3 - 12/27/2013 08:28 AM - Daniel Curtis**

*- Project changed from 21 to 59*

#### **#4 - 12/27/2013 03:57 PM - Daniel Curtis**

*- File memcached-1.2.8-repcached-2.2.1.tar.gz added*

## **#5 - 12/27/2013 04:27 PM - Daniel Curtis**

*- Description updated*

## **#6 - 02/15/2015 09:24 PM - Daniel Curtis**

- *Project changed from 59 to GNU/Linux Administration*
- *Category set to Caching Server*

## **Files**

memcached-1.2.8-repcached-2.2.1.tar.gz 223 KB 12/27/2013 Daniel Curtis